# **Redmine - Defect #7430 Log time page broken after 1.1 update**

2011-01-24 21:34 - Osama Sayed

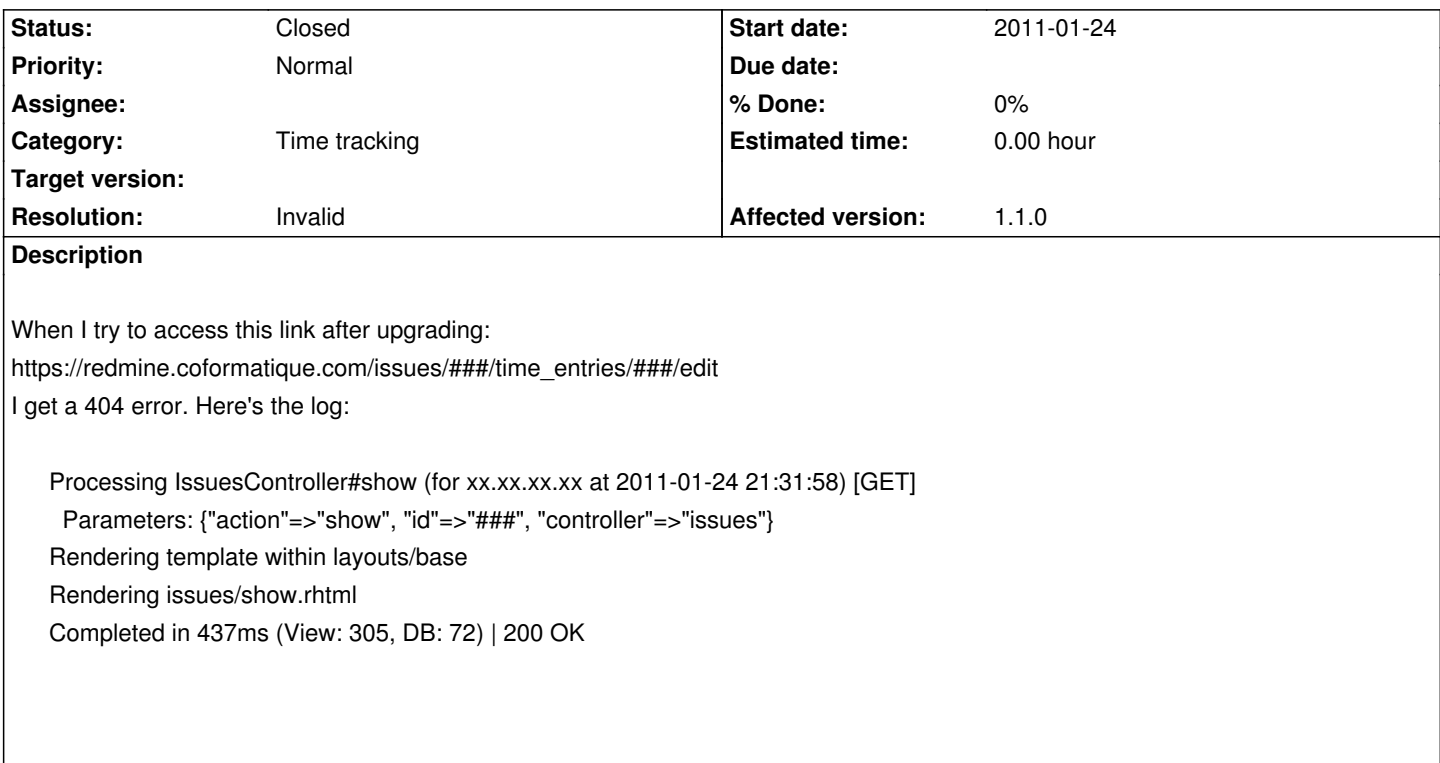

## **History**

# **#1 - 2011-01-25 18:18 - Jean-Philippe Lang**

*When I try to access this link after upgrading*

Where do you see this link?

# **#2 - 2011-01-25 18:20 - Osama Sayed**

In the Log time link within any issue! Of course you would need to substitute the ### with the issue number.

# **#3 - 2011-01-26 01:54 - innate ideas**

I don't experience this issue on Redmine 1.1.0 upgraded from 1.0.4 running on SUSE Linux Enterprise Server 10sp3. Using default theme.

#### **#4 - 2011-01-26 09:10 - Michael Tuschik**

Hi there,

we get a simmilar error when accessing the timelog of an issue:

```
Processing TimelogController#details (for 10.193.2.16 at 2011-01-26 09:03:24) [GET]
```
 Parameters: {"project\_id"=>"caruso-dev-aep", "issue\_id"=>"265", "action"=>"details", "controller"=>"timelog"} Rendering template within layouts/base

Rendering common/error (403)

Filter chain halted as [:authorize] rendered\_or\_redirected.

Completed in 21ms (View: 16, DB: 1) | 403 Forbidden [http://our.redmine.host/projects/my-project/timelog/details?issue id=265]

All time tracking privileges are granted to my user account. Any hints on this?

Thanks

Michael

# **#5 - 2011-01-26 09:37 - Jarek Potiuk**

I have very similiar problem. The log tells:

ctionController::RoutingError (No route matches "/plugin\_assets/timesheet\_plugin/javascripts/timesheet.js" with {:method=>:get}): /vendor/rails/actionpack/lib/action\_controller/routing/recognition\_optimisation.rb:66:in `recognize\_path' /vendor/rails/actionpack/lib/action\_controller/routing/route\_set.rb:390:in `recognize' /vendor/rails/actionpack/lib/action\_controller/dispatcher.rb:183:in `handle\_request' /vendor/rails/actionpack/lib/action\_controller/dispatcher.rb:112:in `dispatch\_unlocked' /vendor/rails/actionpack/lib/action\_controller/dispatcher.rb:125:in `dispatch' /vendor/rails/actionpack/lib/action\_controller/dispatcher.rb:124:in `synchronize' /vendor/rails/actionpack/lib/action\_controller/dispatcher.rb:124:in `dispatch' /vendor/rails/actionpack/lib/action\_controller/dispatcher.rb:134:in `dispatch\_cgi' /vendor/rails/actionpack/lib/action\_controller/dispatcher.rb:41:in `dispatch' /usr/lib/ruby/1.8/phusion\_passenger/railz/request\_handler.rb:50:in `process\_request' /usr/lib/ruby/1.8/phusion\_passenger/abstract\_request\_handler.rb:207:in `main\_loop' /usr/lib/ruby/1.8/phusion\_passenger/railz/application\_spawner.rb:374:in `start\_request\_handler' /usr/lib/ruby/1.8/phusion\_passenger/railz/application\_spawner.rb:332:in `handle\_spawn\_application' /usr/lib/ruby/1.8/phusion\_passenger/utils.rb:184:in `safe\_fork' /usr/lib/ruby/1.8/phusion\_passenger/railz/application\_spawner.rb:330:in `handle\_spawn\_application' /usr/lib/ruby/1.8/phusion\_passenger/abstract\_server.rb:352:in `\_\_send\_\_' /usr/lib/ruby/1.8/phusion\_passenger/abstract\_server.rb:352:in `main\_loop' /usr/lib/ruby/1.8/phusion\_passenger/abstract\_server.rb:196:in `start\_synchronously' /usr/lib/ruby/1.8/phusion\_passenger/abstract\_server.rb:163:in `start' /usr/lib/ruby/1.8/phusion\_passenger/railz/application\_spawner.rb:209:in `start' /usr/lib/ruby/1.8/phusion\_passenger/spawn\_manager.rb:262:in `spawn\_rails\_application' /usr/lib/ruby/1.8/phusion\_passenger/abstract\_server\_collection.rb:126:in `lookup\_or\_add' /usr/lib/ruby/1.8/phusion\_passenger/spawn\_manager.rb:256:in `spawn\_rails\_application' /usr/lib/ruby/1.8/phusion\_passenger/abstract\_server\_collection.rb:80:in `synchronize' /usr/lib/ruby/1.8/phusion\_passenger/abstract\_server\_collection.rb:79:in `synchronize' /usr/lib/ruby/1.8/phusion\_passenger/spawn\_manager.rb:255:in `spawn\_rails\_application' /usr/lib/ruby/1.8/phusion\_passenger/spawn\_manager.rb:154:in `spawn\_application' /usr/lib/ruby/1.8/phusion\_passenger/spawn\_manager.rb:287:in `handle\_spawn\_application' /usr/lib/ruby/1.8/phusion\_passenger/abstract\_server.rb:352:in `\_ send ' /usr/lib/ruby/1.8/phusion\_passenger/abstract\_server.rb:352:in `main\_loop' /usr/lib/ruby/1.8/phusion\_passenger/abstract\_server.rb:196:in `start\_synchronously' /usr/lib/phusion\_passenger/passenger-spawn-server:61

Rendering /usr/share/redmine/public/404.html (404 Not Found)

#### **#6 - 2011-01-28 14:38 - Michael Tuschik**

Michael Tuschik wrote:

*Hi there, we get a simmilar error when accessing the timelog of an issue: [...] All time tracking privileges are granted to my user account. Any hints on this? Thanks*

*Michael*

Hi,

we've found out, that this might be a problem with one of our installed plugins. There is an URL mismatch between the usual URL for time entries .../issues/###/time\_entries and the URL, which our Redmine generates: .../projects/my-project/timelog/details?issue\_id=###. So we have to look, where this come from and it doesn't belong to this ticket. Sorry for the spam.

Michael

## **#7 - 2011-01-28 15:29 - Michael Tuschik**

Michael Tuschik wrote:

*Michael Tuschik wrote: Hi there, we get a simmilar error when accessing the timelog of an issue: [...] All time tracking privileges are granted to my user account. Any hints on this? Thanks Michael Hi, we've found out, that this might be a problem with one of our installed plugins. There is an URL mismatch between the usual URL for time entries .../issues/###/time\_entries and the URL, which our Redmine generates: .../projects/my-project/timelog/details?issue\_id=###. So we have to look, where this come from and it doesn't belong to this ticket. Sorry for the spam.*

*Michael*

#### Update:

Source of our problem is the advanced roadmap plugin, which overrides the issues view. I got hints on this due to defect #6754 Maybe this helps solving this issue.

Michael

#### **#8 - 2011-04-04 15:55 - Peter Englmaier**

We also see this issue in 1.1.2.stale.5032 (MySQL).

The problem is, that the link behind the 'Log Time' button is:

https://my-redmine.site/issues/396/time\_entries/396/edit

but it should be:

https://my-redmine.site/issues/396/time\_entries/new

#### **#9 - 2011-04-04 16:23 - Etienne Massip**

With no plugin ?

#### **#10 - 2011-04-07 11:30 - Peter Englmaier**

I have a few plugins:

- redmine\_changeauthor
- redmine\_xls\_export

Moving the redmine changeauthor out of the vendor/plugin directory and restarting the server fixes the problem. Hmmm, I need to check if there is an update for the changeauthor plugin.

#### **#11 - 2011-04-07 11:44 - Peter Englmaier**

The plugin has no new version, but the following change in the plugin fixes the problem for me:

# diff -u redmine\_changeauthor/app/views/issues/\_action\_menu.rhtml-orig redmine\_changeauthor/app/views/issues/\_action\_menu.rhtml

--- redmine\_changeauthor/app/views/issues/\_action\_menu.rhtml-orig 2011-02-21 15:29:11.000000000 +0100

+++ redmine\_changeauthor/app/views/issues/\_action\_menu.rhtml 2011-04-07 11:36:26.000000000 +0200

@@ -3,7 +3,7 @@

<div class="contextual">

 <%= link\_to(l(:button\_authorchange), {:controller => 'changeauthor', :action => 'index', :issue\_id => @issue }, :class => 'icon icon-close redmine-authorchange-button') %>

 <%= link\_to\_if\_authorized(l(:button\_update), {:controller => 'issues', :action => 'edit', :id => @issue }, :onclick => 'showAndScrollTo("update", "notes"); return false;', :class => 'icon icon-edit', :accesskey => accesskey(:edit)) %>

-<%= link\_to\_if\_authorized l(:button\_log\_time), {:controller => 'timelog', :action => 'edit', :issue\_id => @issue}, :class => 'icon icon-time-add' %> +<%= link\_to\_if\_authorized l(:button\_log\_time), {:controller => 'timelog', :action => 'new', :issue\_id => @issue}, :class => 'icon icon-time-add'

 $\le$  % replace\_watcher  $\|$  = watcher  $\infty$ 

<%= watcher\_tag(@issue, User.current, {:id => replace\_watcher, :replace => ['watcher','watcher2']}) %>

 <%= link\_to\_if\_authorized l(:button\_duplicate), {:controller => 'issues', :action => 'new', :project\_id => @project, :copy\_from => @issue }, :class => 'icon icon-duplicate' %>

Can someone coordinate the change with the plugin author? Or is change\_author going to be a standard feature in the next redmine version?

## **#12 - 2011-04-07 14:46 - Etienne Massip**

- *Status changed from New to Closed*
- *Resolution set to Invalid*

I close the issue as it's a plugin issue.

The plugin page is telling that the plugin is compatible with 1.1.x. Moreover, there are some recent commits on the plugin Github page (you'll find the link on the plugin description page).